# **Shutdown/Startup Procedure - Redundancy - Controlled Failover and Failback**

Do not attempt this procedure if the systems current state is unknown. Before work can begin, all cluster functions must be validated. If any part of the cluser, for example the DRBD Replication on acd-store is not functio properly, a failover will might not work and a systemwide failure of functions could be the result.

Information can be found here: [System Health Check](https://wiki.jtel.de/display/JPW/System+Health+Check)

### **Introduction**

A controlled fail-over might be required when one or more VM-Hosts in the cluster must be taken down for maintenance. It might then also be required to proceed with a failback to the original machines after starting the fi VM-Host again, to take the second one down for maintenance.

### **Prerequisites**

Your VM-Cluster must have at least two nodes, in which a redundant jtel cluster is running. Before shutting down, an active VM-Host and the active jtel vms within must be chosen. All activity on the jtel ACD is moved to th active VM-Host, which enables you to shutdown the inactive Host containing only standby-machines from your redundant jtel ACD cluster

A redundant jtel Cluster within your VM-Hosts may look like the example architecture from [Shutdown/Startup Procedure - Large V3 - Redundant Databases + Load Balancing + Storage](https://wiki.jtel.de/pages/viewpage.action?pageId=57312222)

Your VM-Hosts should be configured so that none of the jtel vms turn on automatically after the Host ist started. If any startup-automation is in place, it should be deactivated beforehand or configured to fit within the parameters of this procedure.

#### **Example**

#### **Explanation**

To begin shutdown procedures, the active side is chosen. In the table below the active side is VM-Host 1. We will move it to VM-Host 2 to illustrate a controlled fail-over and do a failback to VM-Host 1 afterwards.

For the purposes of illustrating the procedure in this page, acd-telN and acd-jbN are replaced with multiple machines, itel acd-chat and acd-api servers are also active, as well as a presence-aggregator and IMAP and exchange mail connectors

### **Expected Normal Operation Status**

This table describes the systems expected status under fully redundant operation. Redundant components are active on VM-Host 1 and on standby at VM-Host 2.

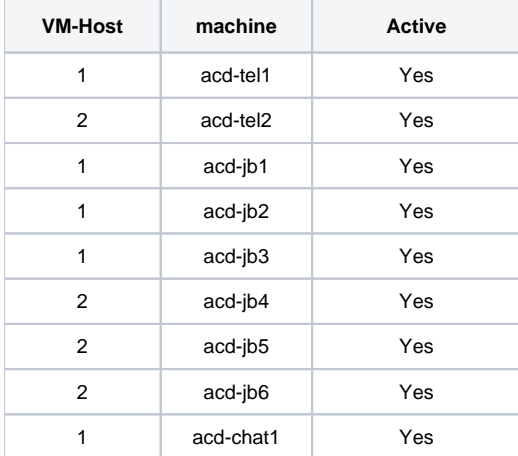

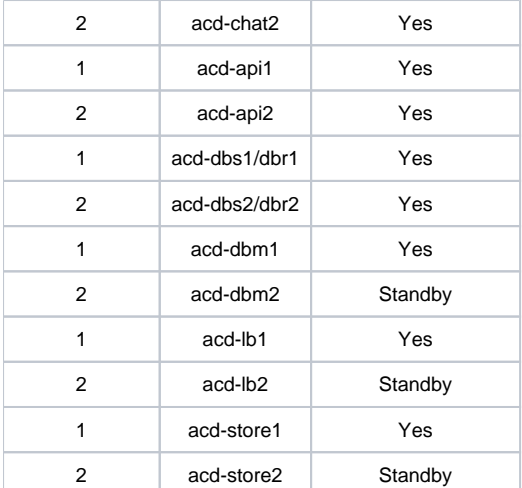

#### **Shutdown**

Various steps are required before the virtual machines can be shutdown.

**Step 1 -** Backups

At least a backup of the active database, in this case acd-dbm1 is required. If the capacity on your VM-Hosts is enough, snapshots of critical machines are also beneficial to add additional safety, but not required. The cr machines are:

- acd-dbm1
- acd-dbm2
- acd-lb1
- acd-lb<sub>2</sub>
- acd-store1
- acd-store2

# **Step 2 - Deactivate Monitoring**

If monitoring is installed on your system, schedule a downtime for 2 hours for the machines on VM-Host 2. This is the approximate time this procedure will take to conclude. Extend if needed. The downtime for the machines on VM-Host 1 should be set to however long they will be inactive.

If your monitoring server is currently running on VM-Host 1, it has to be moved to a different VM-Host.

# **Step 3** - Shutting down all software

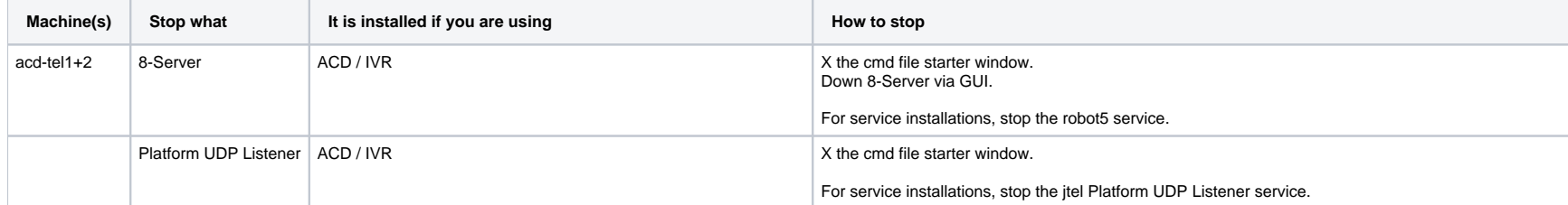

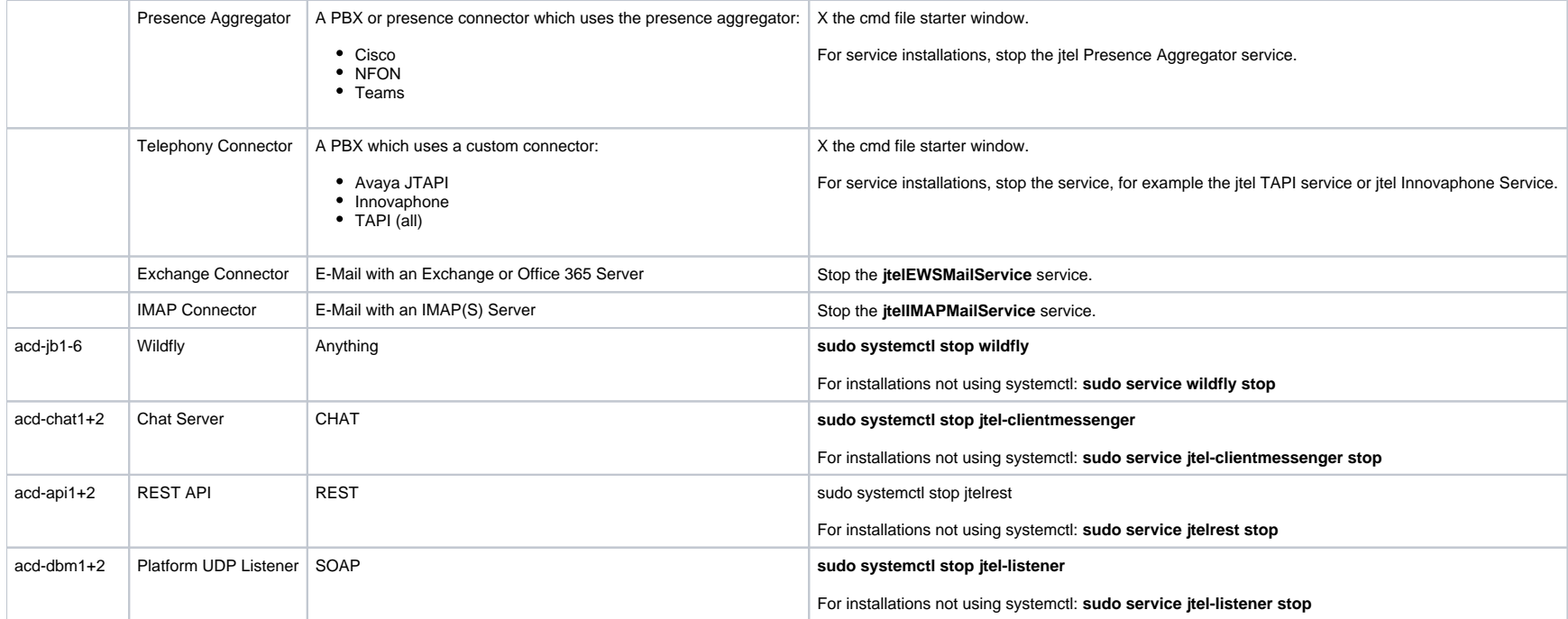

# **Step 4 - Check for active sessions**

Checking for active database-sessions on the database master is a precaution, but necessary to ensure that all services are stopped and no activity is present on the entire system.

Checking can either be done on the HaProxy admin page on acd-lb1, by checking the current session count for acd-dbm1, or it can be done on acd-dbm1 within the MySQL terminal, by typing the following command:

# The expected output should contain only replication status events SHOW PROCESSLIST \G

Only continue when no sessions are active. If step 3 and 4 are not properly executed, this procedure might fail.

**Step 5 -** Manual Failover to acd-store2

To execute a manual failover, the pcs cluster node acd-store1 is temporarily set into standby, which will cause acd-store2 to become the primary node. After acd-store2 is primary, an unstandby command is executed. After this, acd-store2 will be the primary node and acd-store1 will be secondary.

Execute the following commands on acd-store1:

Note: On older pcs versions, 'node' will have to be replaced with 'cluster' in the following commands.

Example:

pcs cluster standby acd-store2

# Set acd-store1 to standby pcs node standby acd-store1 # Check if acd-store2 was switched to primary pcs status # Set acd-store1 back to unstandby pcs node unstandby acd-store1 # Check if acd-store2 is primary, and acd-store1 is secondary pcs status

#### **Step 6 - Manual Failover to acd-lb2**

To execute a manual failover, the pcs cluster node acd-lb1 is temporarily set into standby, which will cause acd-lb2 to become the primary node. After acd-lb2 is primary, an unstandby command is executed. After this, acdlb2 will be the primary node and acd-lb1 will be secondary.

#### Execute the following commands on acd-lb1:

# Set acd-lb1 to standby pcs node standby acd-lb1 # Check if acd-lb2 was switched to primary pcs status # Set acd-lb1 back to unstandby pcs node unstandby acd-lb1 # Check if acd-lb2 is primary, and acd-lb2 is secondary pcs status

### **Step 7 -** Configure HaProxy

Access the HaProxy admin page for both acd-lb1 and acd-lb2. The primarily important machine to configure is acd-lb2, but doing it on both HaProxys will ensure that the configuration is the same in case an accidental failover happens before the machines on VM-Host 1 are shutdown.

# **Configure the status "MAINT" for all machines on VM-Host 1**

When the machine, in this case acd-lb1 is booted and the HaProxy on acd-lb1 starts again, all machines will reconnect with the cluster and be set to the status "READY" by default.

**Step 8 -** Check the AcdGroupDistribute Daemon

If the Daemon AcdGroupDistribute.r5 is running on acd-tel1, it must be started on acd-tel2 to ensure that calls to acd-groups will still be routed by the routing-algorithm.

**Step 9 -** Shutdown the virtual machines on VM-Host 1

The correct order in which to shutdown must still be maintained. The following table displays the order

First shutdown acd-tel1, acd-jb1-3 as well as acd-chat1 and acd-api1 in no particular order. You do not have to wait until acd-tel1, acd-jb1-3 as well as acd-chat1 and acd-api1 are down before shutting acd-dbs1/dbr1 down. Wait until acd-dbs1/dbr1 is down until shutting acd-dbm1 down. Wait until acd-dbm1 is down before shutting down acd-lb1. Wait until acd-lb1 is down before shutting down acd-store1:

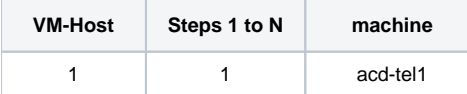

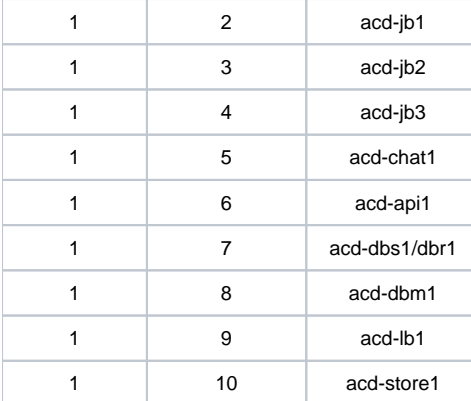

# **Step 10 - Check the cluster status**

# acd-store2 -> The DRBD will not be synchronized/disconnected | acd-store2 should be primary, and acd-store1 should be offline pcs status

# acd-lb2 -> acd-lb2 should be primary, and acd-lb1 should be offline

pcs status

# acd-dbm2 -> The replication to acd-dbm1 should be in status "connecting"

SHOW SLAVE STATUS \G

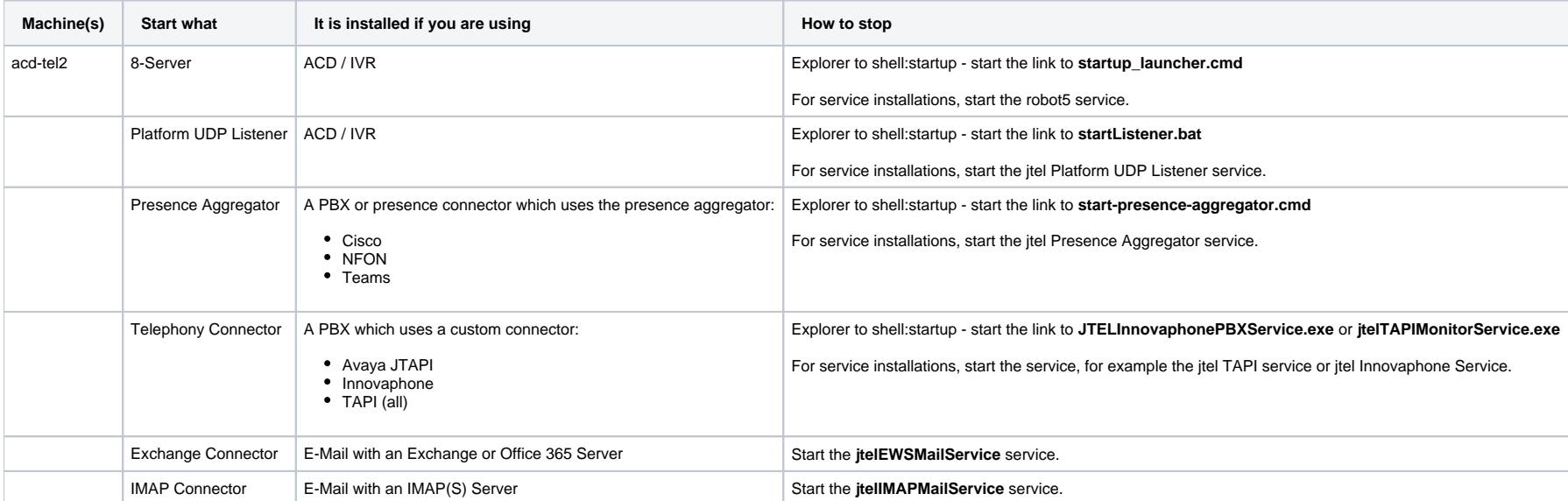

# **Step 10 -** Start Software on all machines on VM-Host 2

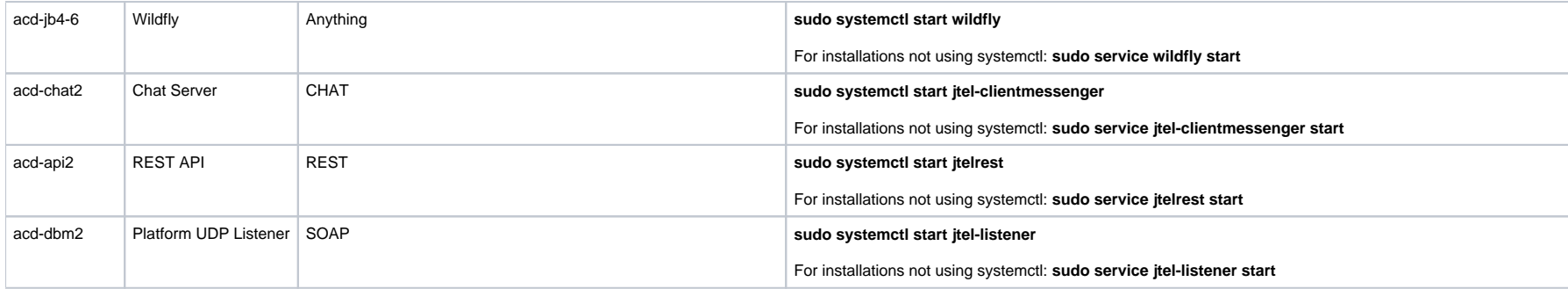

# **Step 11 - Ensure system functionality**

Information can be found here: [System Health Check](https://wiki.jtel.de/display/JPW/System+Health+Check)

# **Step 12 - Reactivate monitoring**

The monitoring is now reactivated on all machines on VM-Host 2

# **If all tests are successful, the system is now running only on VM Host 2 and fully operational.**

# **Startup**

The following steps assume that VM Host 1 has been started, and all jtel VMs on the server stayed turned off. If the jtel vms were mistakenly automatically turned on, problems in the cluster might have occured as a result, and a different may be required.

This part of the procedure is not designed to be standalone and directly correlates to the previous shutdown steps above, as it is part of the example.

**Step 1 -** Backups

Another backup of the database is created. This time acd-dbm2 is the active database.

# **Step 2 - Deactivate Monitoring**

Schedule a downtime for the monitoring on all machines for approximately 2 hours. Extend if needed.

**Step 3** - Stop all software on all machines on VM-Host 2

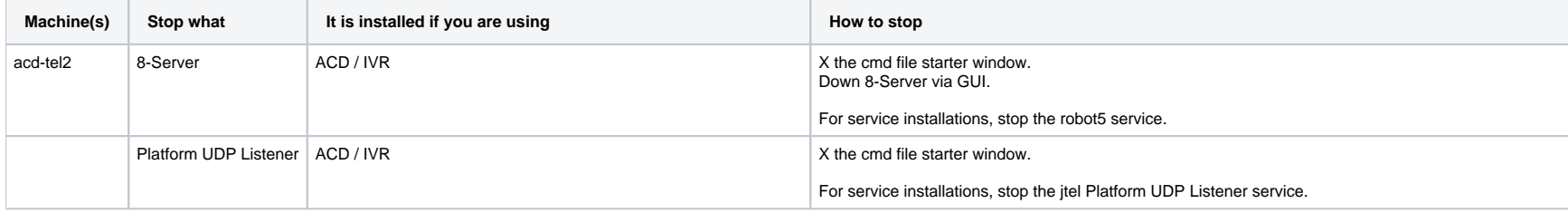

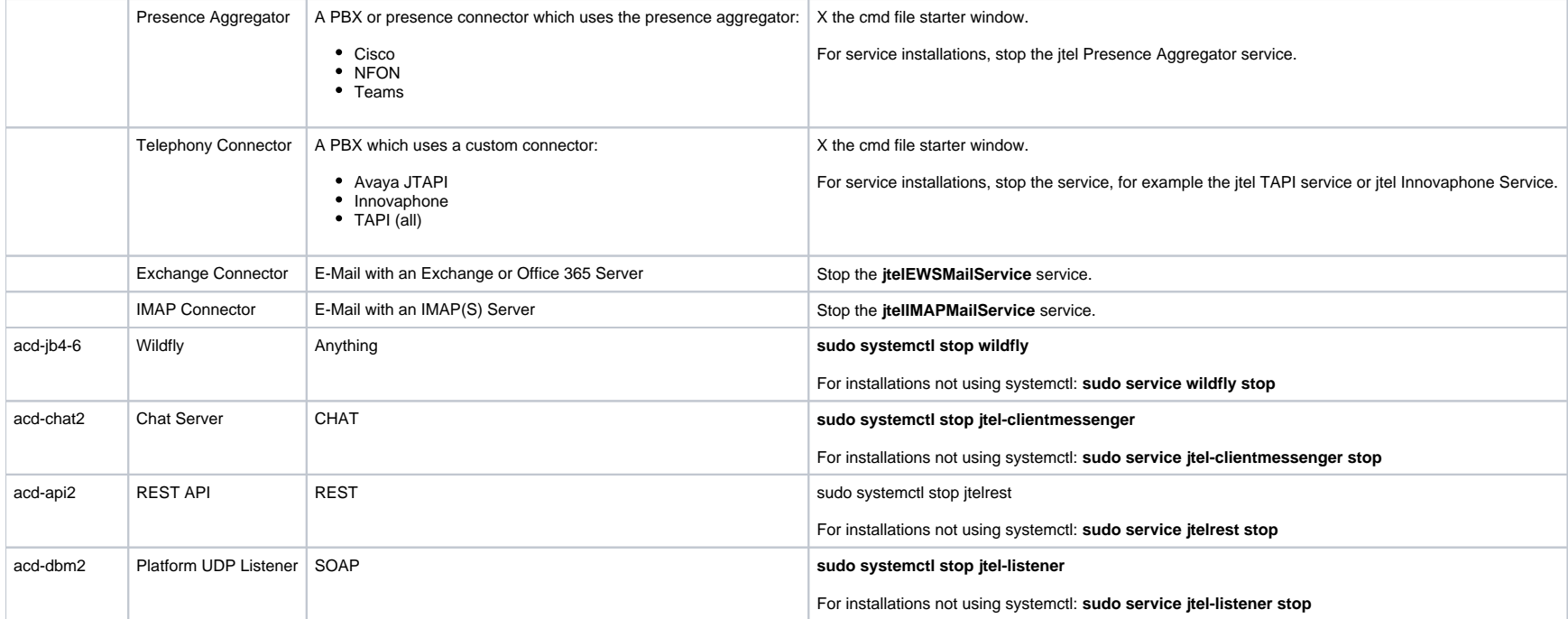

# **Step 4 - Check for active sessions**

Checking for active database-sessions on the database master is a precaution, but necessary to ensure that all services are stopped and no activity is present on the entire system.

Checking can either be done on the HaProxy admin page on acd-lb2, by checking the current session activity on acd-dbm2, or it can be done on acd-dbm2 within the MySQL terminal, by typing the following command:

# The expected output contains only replication status events SHOW PROCESSLIST \G

Only continue when no sessions are active. If step 3 and 4 are not properly executed, this procedure might fail.

**Step 5 -** Start all virtual machines on VM-Host 1

The correct order in which to start must be maintained. The following table displays the order

First start acd-store1 and wait until it is up. Start acd-lb1 and wait until it is up. Start acd-dbm1 and wait until it is up. Start acd-dbs1/dbr1 and wait until it is up. Afterwards, start acd-jb1-3, acd-tel1 as well as a api1 in no particular order.

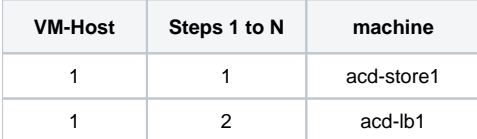

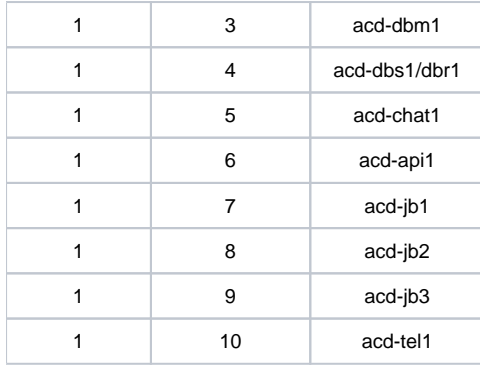

# **Step 6 -** Stop all software on virtual machines on VM-Host 1

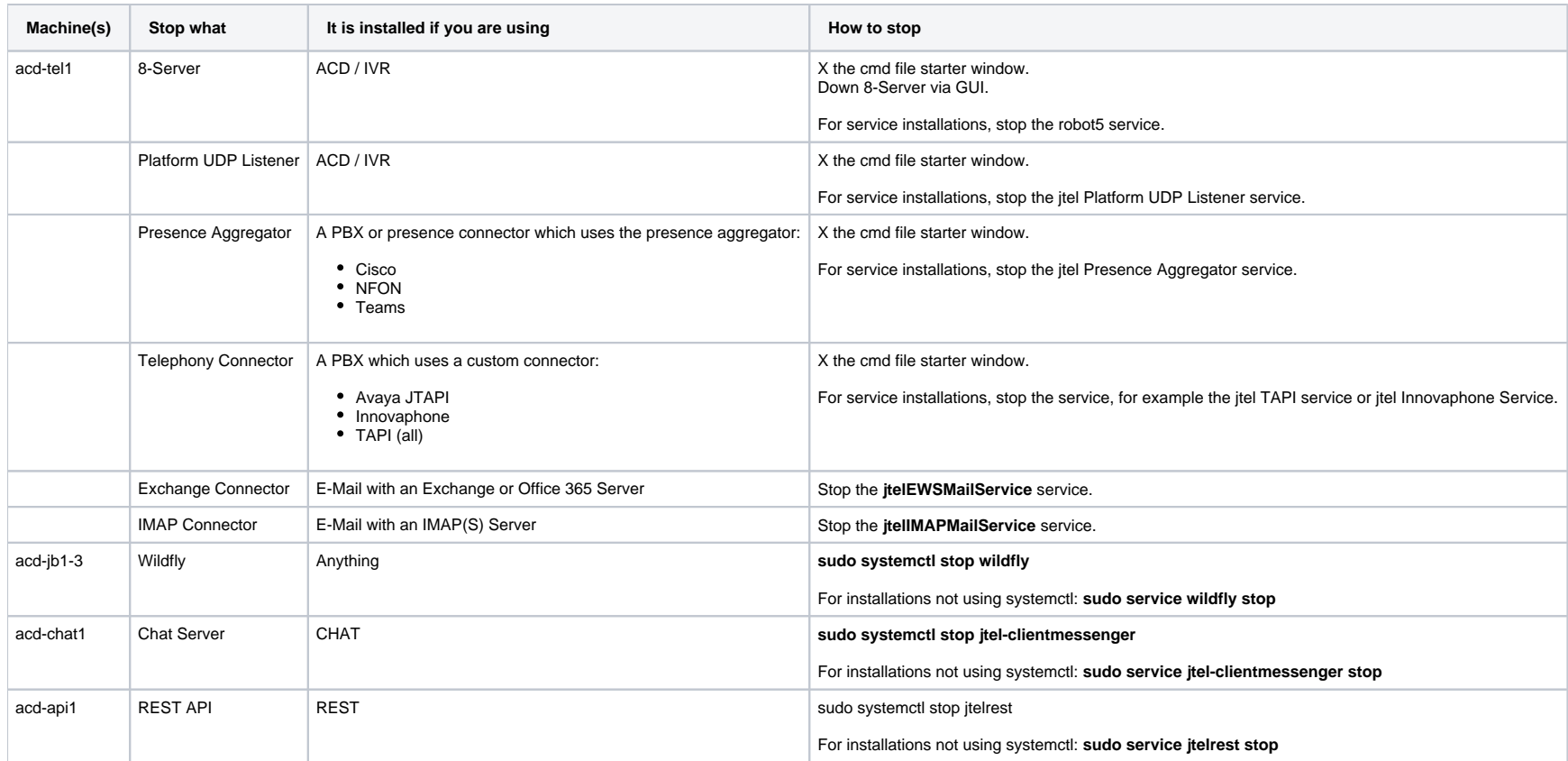

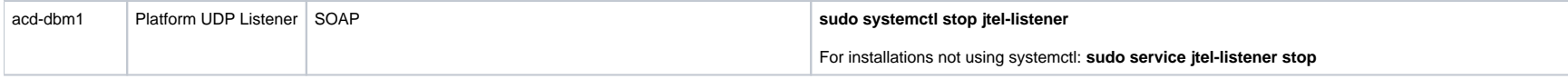

**Step 7 - Check for active sessions** 

Checking for active database-sessions on the database master is a precaution, but necessary to ensure that all services are stopped and no activity is present on the entire system.

Checking can either be done on the HaProxy admin page on acd-lb2, by checking the current session activity on acd-dbm2, or it can be done on acd-dbm2 within the MySQL terminal, by typing the following command:

# The expected output contains only replication status events SHOW PROCESSLIST \G

Only continue when no sessions are active. If this step is not properly executed, this procedure will fail.

### **Step 7 - Check cluster**

To prepare for the failback, the cluster needs to be checked after booting up. Execute the following commands to check the status:

```
# acd-store1 -> The DRBD should be synchronized | acd-store2 should still be primary, and acd-store1 should be secondary
# acd-store2 -> The DRBD should be synchronized | acd-store2 should still be primary, and acd-store1 should be secondary
cat /proc/drbd
pcs status
# acd-lb1 -> acd-lb2 should still be primary, and acd-lb1 should be secondary
# acd-lb2 -> acd-lb2 should still be primary, and acd-lb1 should be secondary
pcs status
# acd-dbm1 -> The replication should be started and synchronized
SHOW SLAVE STATUS \G
# acd-dbm2 -> The replication should be started and synchronized 
SHOW SLAVE STATUS \G
# acd-dbs1 -> The replication should be started and synchronized 
SHOW SLAVE STATUS \G
# acd-dbs2 -> The replication should be started and synchronized 
SHOW SLAVE STATUS \G
```
Do not continue with the next steps if the above status is not yet reached. The sites below may help with troubleshooting any issues.

For problems with DRBD, visit the following sites

[DRBD - Maintenance and Resolve Split Brain or Node Errors](https://wiki.jtel.de/display/JPW/DRBD+-+Maintenance+and+Resolve+Split+Brain+or+Node+Errors)

For problems with database replication, visit the following sites

[Restore MySQL Master-Master Replication](https://wiki.jtel.de/display/JPW/Restore+MySQL+Master-Master+Replication)

[Restore MySQL Master Slave Replication](https://wiki.jtel.de/display/JPW/Restore+MySQL+Master+Slave+Replication)

Other helpful sites

[Normal operation](https://wiki.jtel.de/display/JPW/Normal+operation)

**Step 5 -** Manual Failback to acd-store1

To execute a manual failback , the pcs cluster node acd-store2 is temporarily set into standby, which will cause acd-store1 to become the primary node. After acd-store1 is primary, an unstandby command is executed. After this, acd-store1 will be the primary node and acd-store2 will be secondary.

Execute the following commands on acd-store2:

Note: On older pcs versions, 'node' will have to be replaced with 'cluster' in the following commands.

# Example:

### pcs cluster standby acd-store2

# Set acd-store2 to standby pcs node standby acd-store2 # Check if acd-store1 was switched to primary pcs status # Set acd-store2 back to unstandby pcs node unstandby acd-store2 # Check if acd-store1 is primary, and acd-store2 is secondary pcs status

# **Step 6 -** Manual Failback to acd-lb1

To execute a manual failback, the pcs cluster node acd-lb2 is temporarily set into standby, which will cause acd-lb1 to become the primary node. After acd-lb1 is primary, an unstandby command is executed. After this, acdlb1 will be the primary node and acd-lb2 will be secondary.

Execute the following commands on acd-lb2:

# Set acd-lb2 to standby pcs node standby acd-lb2 # Check if acd-lb1 was switched to primary pcs status # Set acd-lb2 back to unstandby pcs node unstandby acd-lb2 # Check if acd-lb1 is primary, and acd-lb2 is secondary pcs status

# **Step 7 -** Check status on acd-lb1 and Configure HaProxy on acd-lb2

Access the HaProxy admin page for acd-lb1. The status after the failback should be exactly as you found it before starting the **Shutdown** procedure at **Step 4**.

If the above described state is not the current state, something went wrong. Please refer to the troubleshooting pages named above.

Access the HaProxy admin page for acd-lb2. The configuration will only be done on acd-lb2, because the status of all cluster members on VM-Host 1 was set to default after the boot.

# **On acd-lb2, remove the status "MAINT" for all machines on VM-Host 1 and set them to "READY". Ensure the correct status before continuing.**

Be sure that the cluster is 100% operational before continuing with step 8. If any members of the cluster are not functioning properly and the software is started, problems will occur.

**Step 8 -** Start Software on all machines

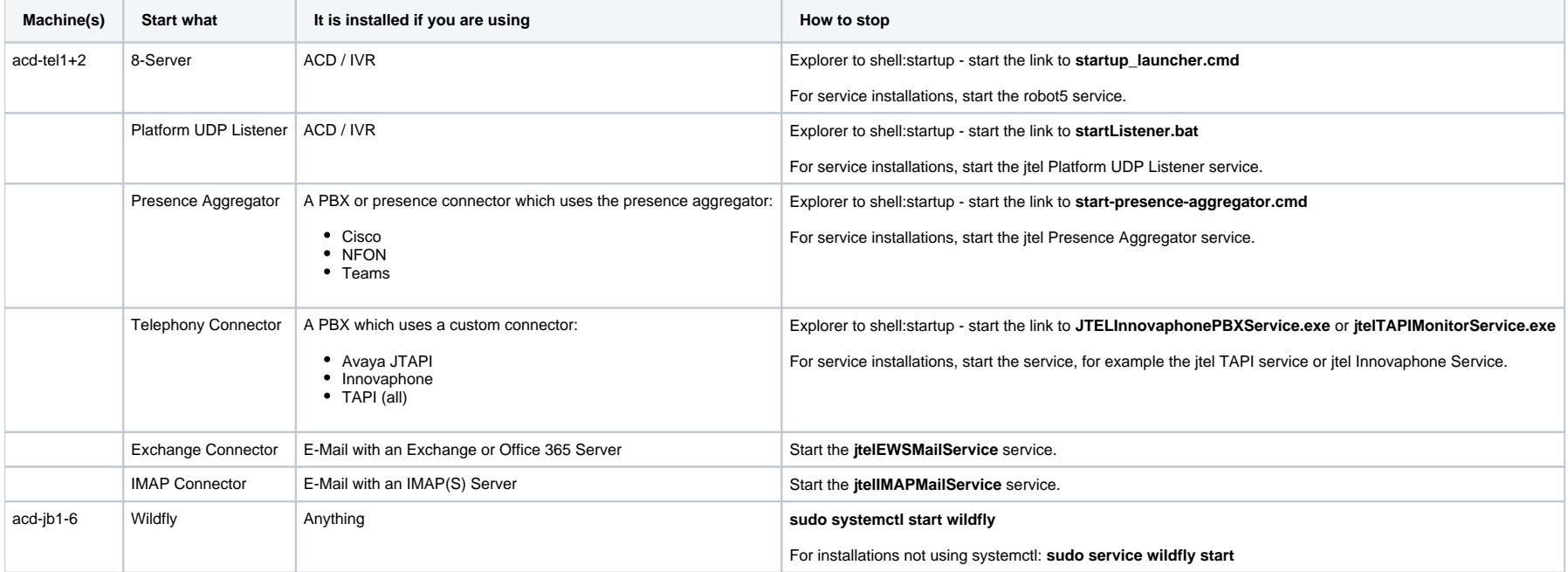

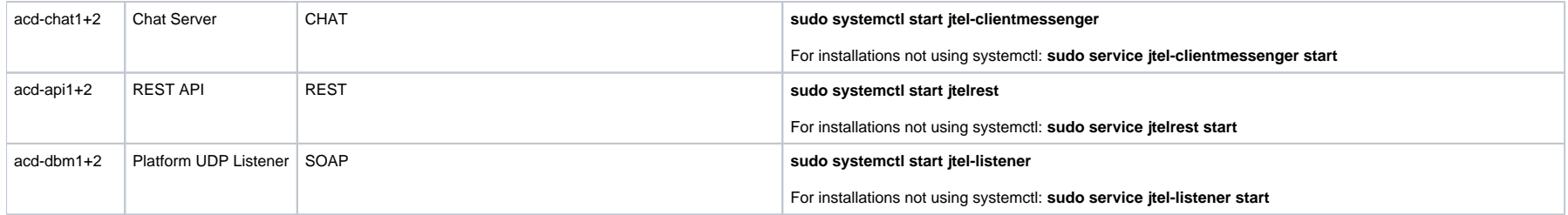

# **Step 9 -** Stop the AcdGroupDistribute Daemon on acd-tel2

Since acd-tel1 is active again, if the Daemon AcdGroupDistribute.r5 is was running on acd-tel1 before, it must be stopped on acd-tel2 to ensure that calls to acd-groups will still be routed properly by the routing-algorith

Optional: The daemon can also be kept on acd-tel2, since it will operate the same way independent of where it is running.

**Step 11 - Reactivate monitoring** 

The monitoring is now reactivated for all machines

**Step 12 - Ensure system functionality** 

Information can be found here: [System Health Check](https://wiki.jtel.de/display/JPW/System+Health+Check)

**If all tests are successful, the system is now running only on VM Host 2 and fully operational.** 

Step 13 - Remove backups

Backups or snapshots can now be deleted